### **Guía paso a paso para crear su evento**

Gracias por su interés en añadir sus eventos a nuestra **Agenda Global #IAW2024**. Su participación nos ayuda a crear una celebración internacional que muestra nuestra presencia mundial y refuerza el papel esencial que desempeñan los archivos en el empoderamiento de las sociedades para tomar decisiones informadas, fomentar la transparencia y preservar el patrimonio cultural.

A continuación, encontrará los tres pasos principales que debe seguir para publicar su evento:

### **Paso 1 / Cree su cuenta en Open Agenda e introduzca sus datos**

Inicie sesión en Open Agenda haciendo clic en el siguiente enlace: [https://openagenda.com/international-archives-week-](https://openagenda.com/international-archives-week-2024/signin?redirect=L2ludGVybmF0aW9uYWwtYXJjaGl2ZXMtd2Vlay0yMDI0L2NvbnRyaWJ1dGUvZXZlbnQ%3D)[2024/signin?redirect=L2ludGVybmF0aW9uYWwtYXJjaGl2ZXMtd2Vlay0yMDI0L2NvbnRy](https://openagenda.com/international-archives-week-2024/signin?redirect=L2ludGVybmF0aW9uYWwtYXJjaGl2ZXMtd2Vlay0yMDI0L2NvbnRyaWJ1dGUvZXZlbnQ%3D) [aWJ1dGUvZXZlbnQ%3D](https://openagenda.com/international-archives-week-2024/signin?redirect=L2ludGVybmF0aW9uYWwtYXJjaGl2ZXMtd2Vlay0yMDI0L2NvbnRyaWJ1dGUvZXZlbnQ%3D) 

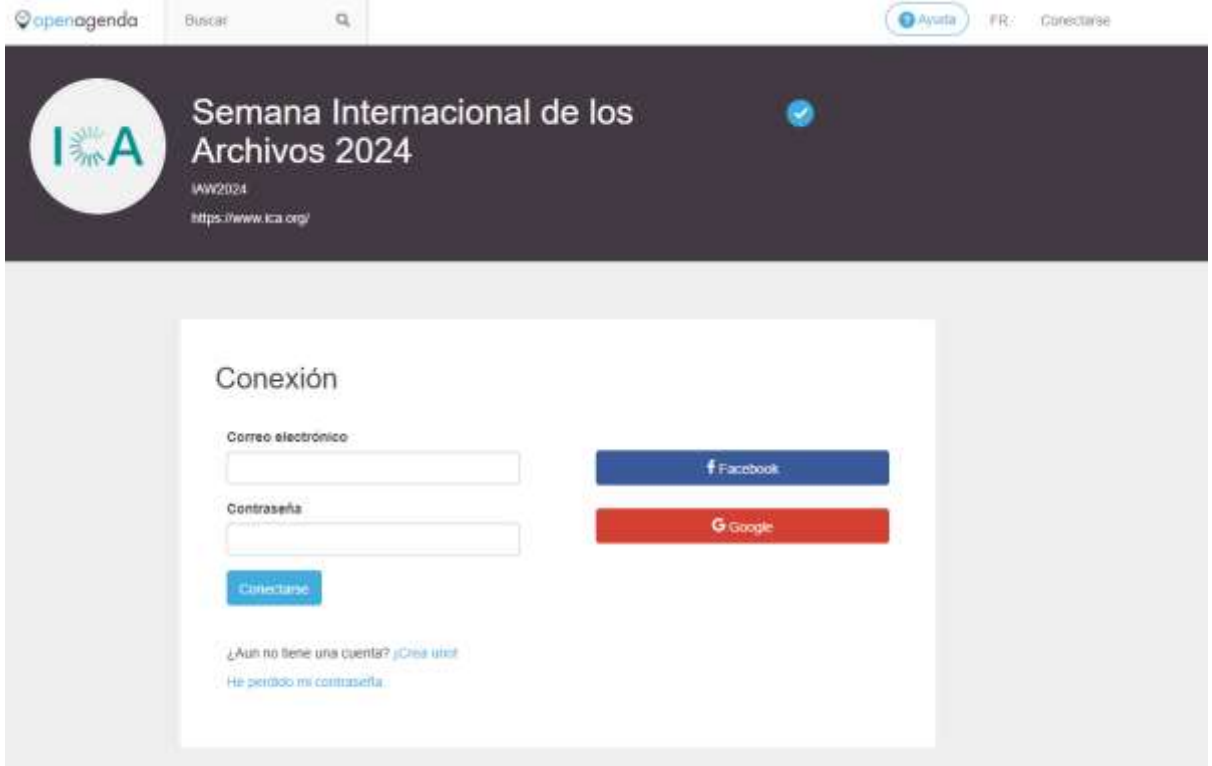

En esta página, introduzca sus datos, que serán visibles para nuestros moderadores (organización, número de teléfono, nombre, cargo, correo electrónico).

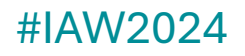

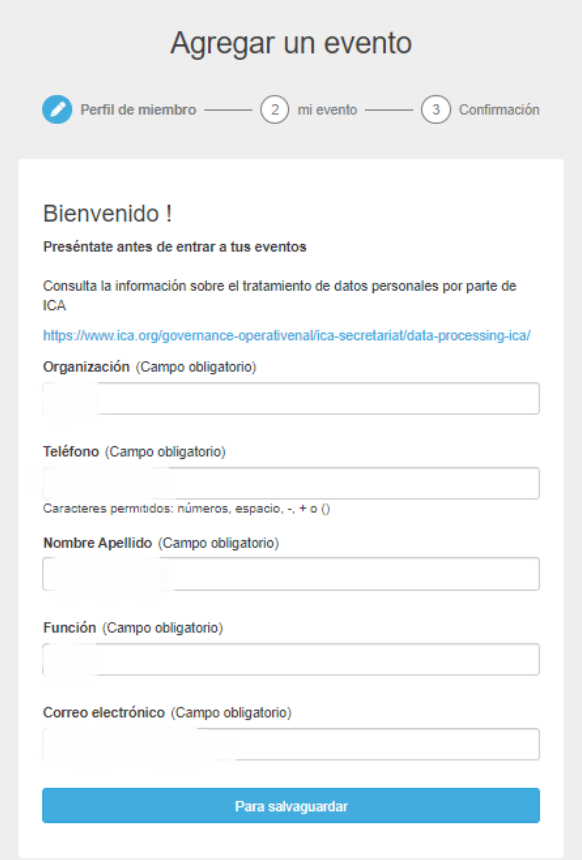

### **Paso 2 / Cree su evento**

**Imagen:** Seleccione la imagen para su evento.

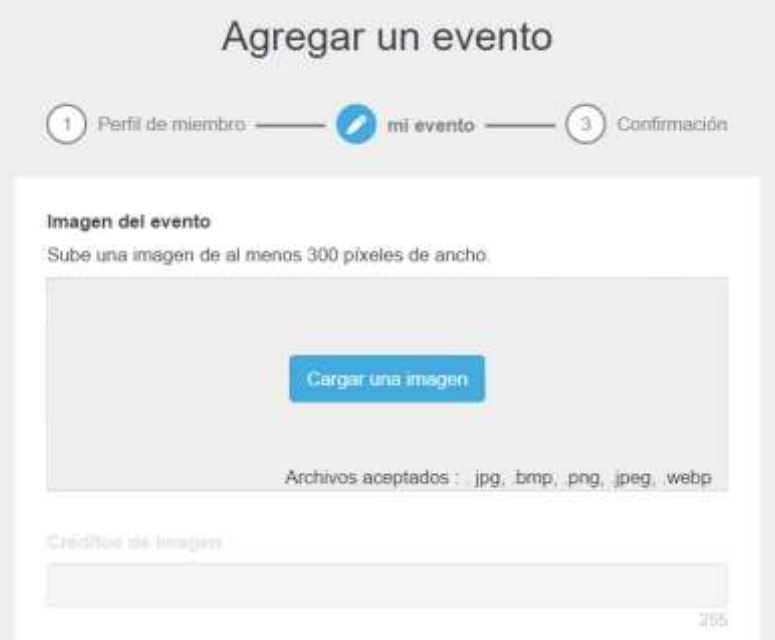

**Idioma:** Selecciona el idioma que prefiera para presentar su evento.

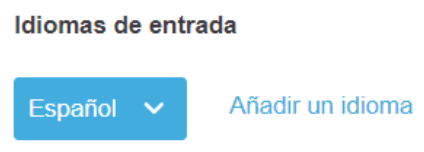

**Miembros del ICA:** Haga clic en la casilla si es miembro del ICA.

Es usted miembro de la ICA?

**Descripción**: Introduzca la siguiente información:

- Título de su evento (tenga cuidado de no superar el límite de 150 caracteres).
- Una breve descripción de su evento (tenga cuidado de no superar el límite de 200 caracteres).
- Una descripción de la duración de su evento (tenga cuidado de no superar el límite de 10.000 caracteres).

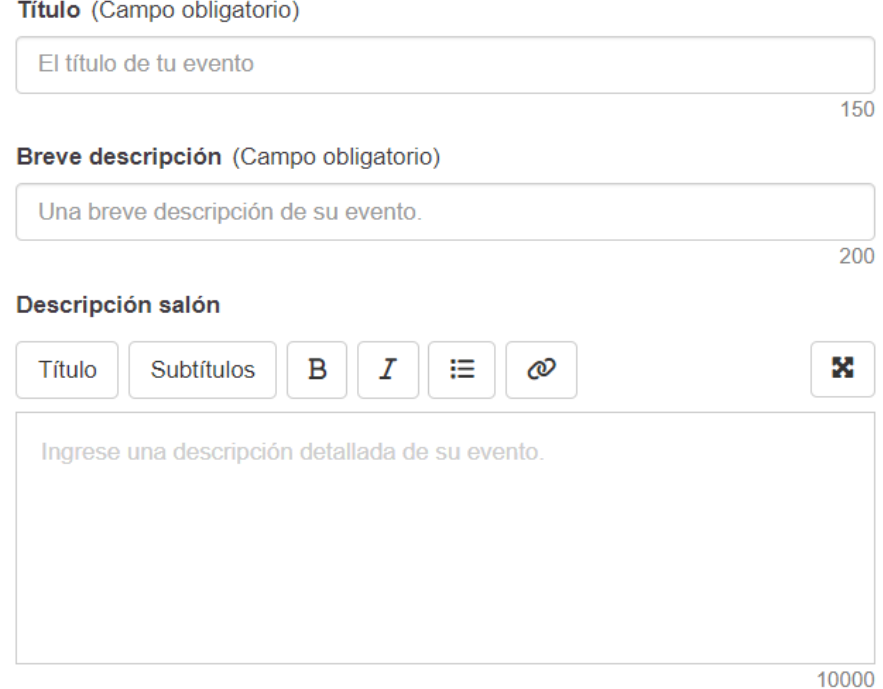

**Condiciones de asistencia:** Introduzca las condiciones de su evento, si es de entrada libre o por inscripción, etc. (procure no superar el límite de 255 caracteres) e indique los enlaces o datos de contacto que puedan ser útiles para el evento, y si incluye funciones de accesibilidad.

### Condiciones de participación, precios.

Entrada gratuita, previa inscripción, otros...

255

#### Herramientas de registro

Enlaces, correos electrónicos o números de teléfono

Separar elementos con tabulaciones o comas

#### **Accesibilidad especial**

□ Este evento incluye funciones de accesibilidad.

**Lugar:** Indique si el evento tendrá lugar en persona, en línea o en ambos. Si la actividad tendrá lugar en el sitio, indique la dirección.

#### Método de participación (Campo obligatorio)

- $\bullet$  En el sitio
- $\bigcirc$  En línea
- Mezclado

Lugar (Campo obligatorio)

Ingrese el nombre de la ubicación del evento

Q

Si ninguna ubicación coincide con su entrada, agréguela haciendo clic en 'Crear ubicación'

Enlace de acceso (Campo obligatorio)

Puede añadir un nuevo lugar haciendo clic en «crear un nuevo lugar».

### Lugar (Campo obligatorio)

Q Ingrese el nombre de la ubicación del evento Consejo Internacional de Archivos 60 Rue des Francs Bourgeois, 75003 París Crear un nuevo lugar

A continuación, se le pedirá que añada una dirección para crear la ubicación de su evento o de su institución.

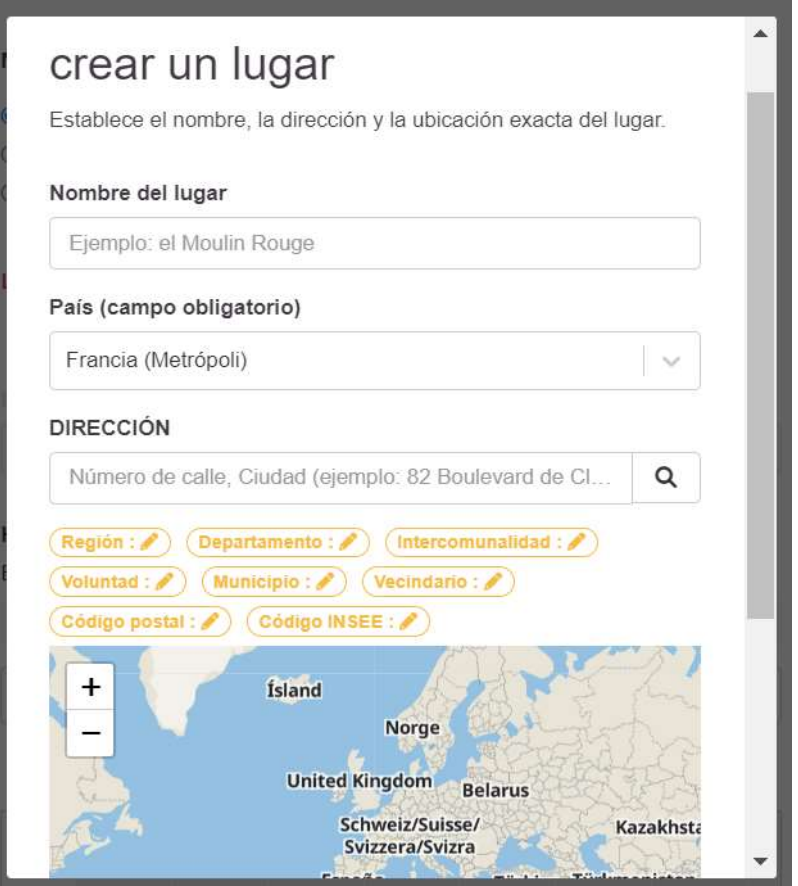

Si el evento se celebra en línea, añada el enlace para seguirlo.

Enlace de acceso (Campo obligatorio)

Si el evento es una combinación de presencial y en línea, facilite tanto la dirección como el enlace de acceso.

**Fecha y hora:** Indique la fecha y hora de su evento.

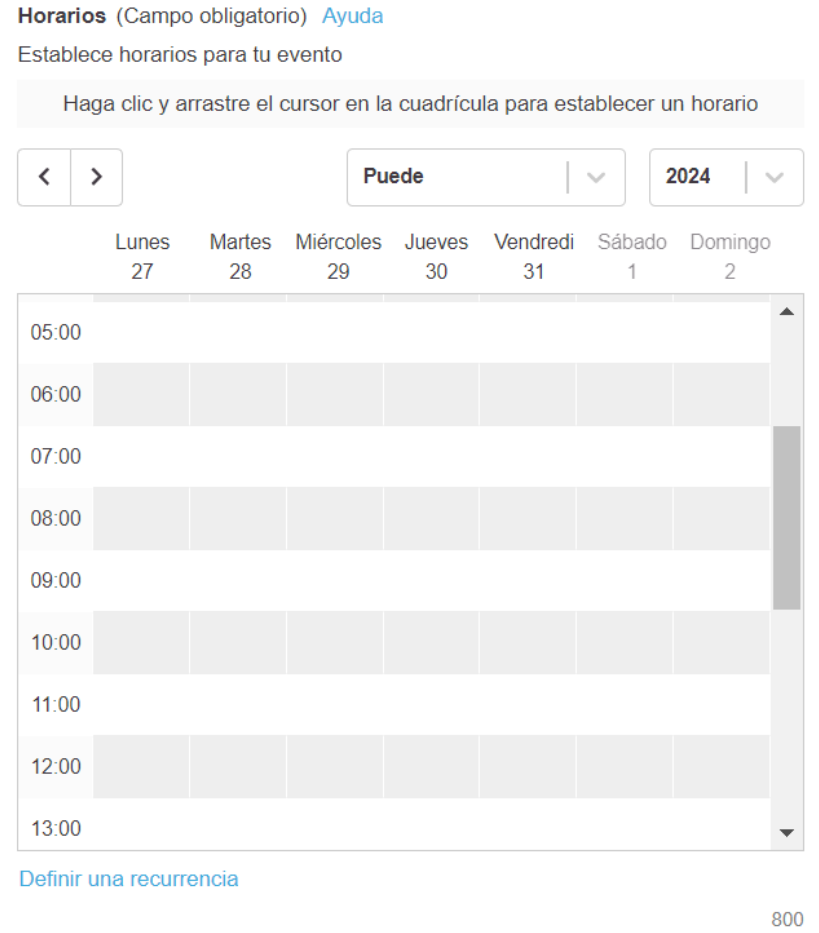

Después de rellenar estos campos, puede crear su evento o guardar un borrador.

Guardar un borrador Crear el evento

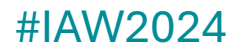

### **Paso 3 / Publicación de su evento**

Si crea su evento, esto significa que su evento ha sido enviado y está siendo moderado. Se le notificará por correo electrónico cuando se publique.

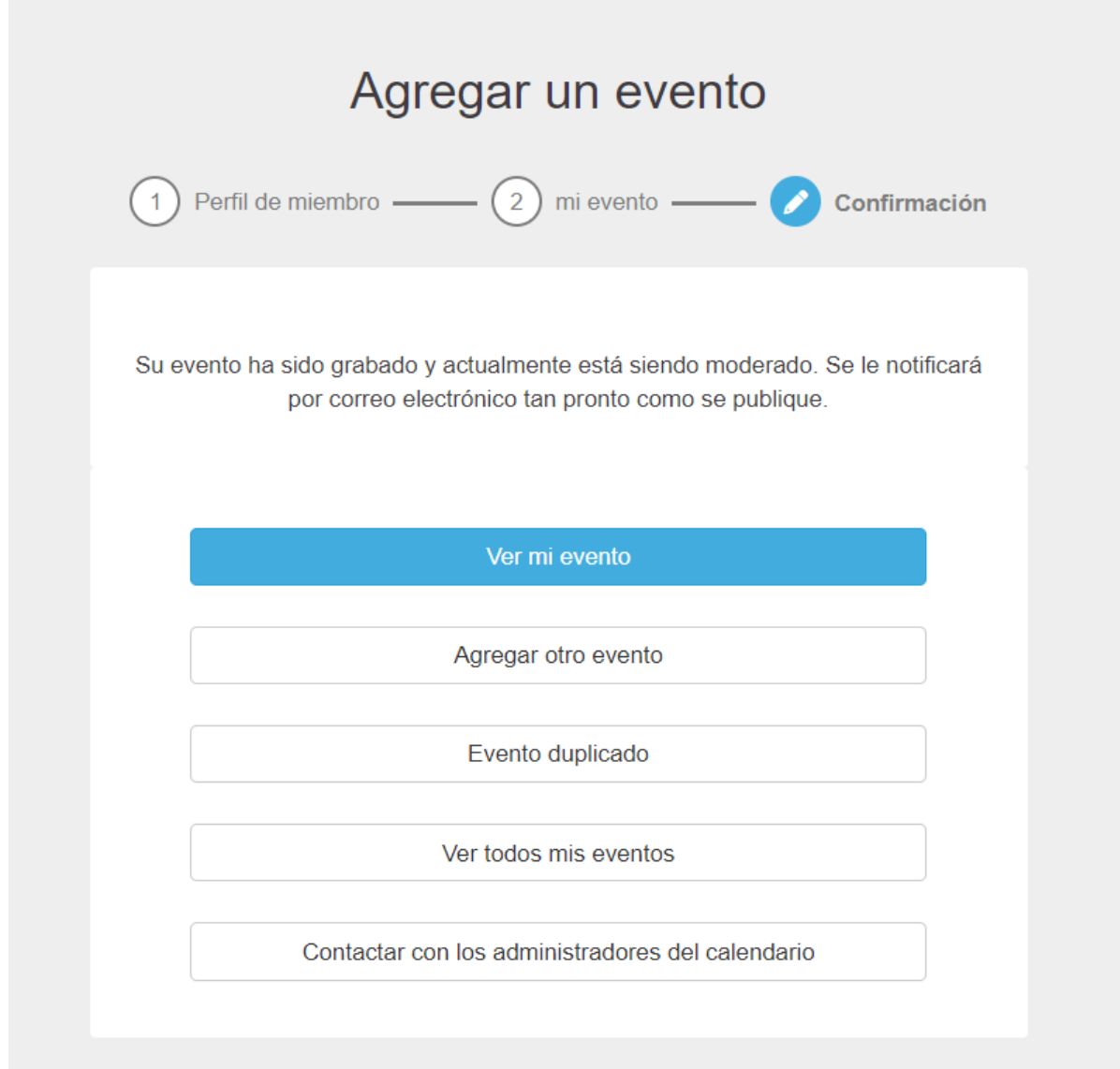

Si necesita ponerse en contacto con los administradores de la agenda, no dude en dirigirse [a webmaster@ica.org](mailto:webmaster@ica.org)